# TK8610 开发板

# 使用说明书

V1.1

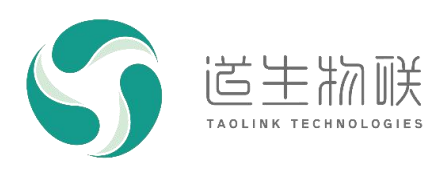

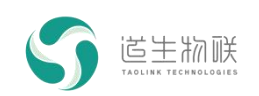

#### 修订记录

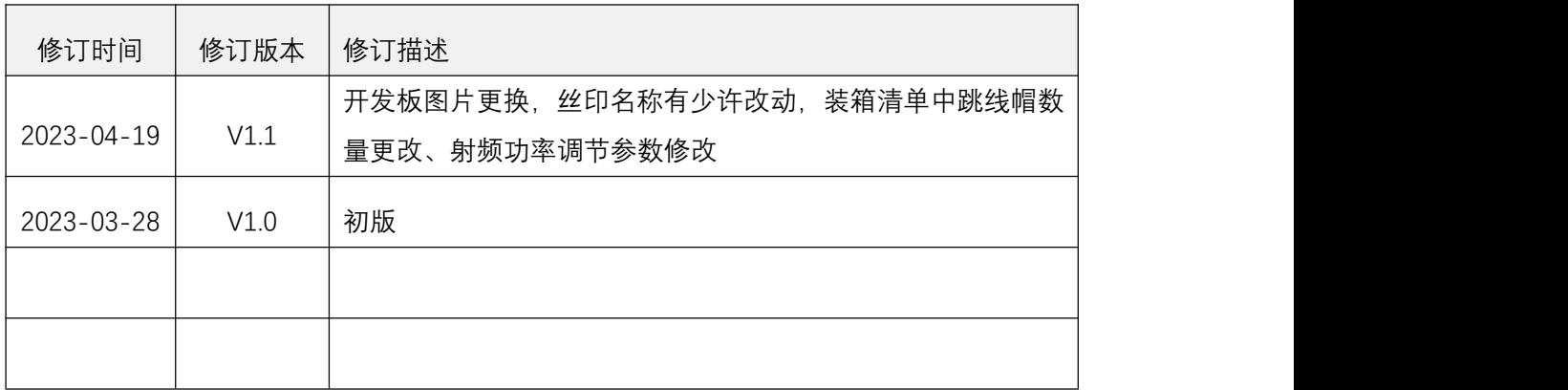

#### 重要声明

版权所有 © 上海道生物联技术有限公司 2023。保留一切权利。

非经本公司书面许可,任何单位和个人不得对此文档的全部或部分内容进行使用、复制、修改、抄录,并 不得以任何形式传播。

TurMass TM为上海道生物联技术有限公司的商标。本文档提及的其他所有商标或注册商标,由各自的所有人 拥有。

上海道生物联技术有限公司保留随时变更、订正、增强、修改和改良此文档的权利,本文档内容可能会在 未提前知会的情况下不定期进行更新。

除非另有约定,本文档仍指导,本文档中的所有陈述、信息和建议都依赖于具体的操作环境,并 且不构成任何明示或暗示的担保。

#### 联系方式

地址:上海嘉定皇庆路 333 号上海智能传感器产业园区 4 幢 5 层

邮编: 201899

- 电话:021-61519850
- 邮箱: [info@taolink-tech.com](mailto:info@%20taolink-%20tech.com)
- 网址:[www.taolink-tech.com](http://www.taolink-tech.com)

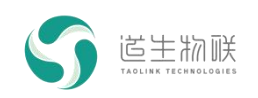

# 目录

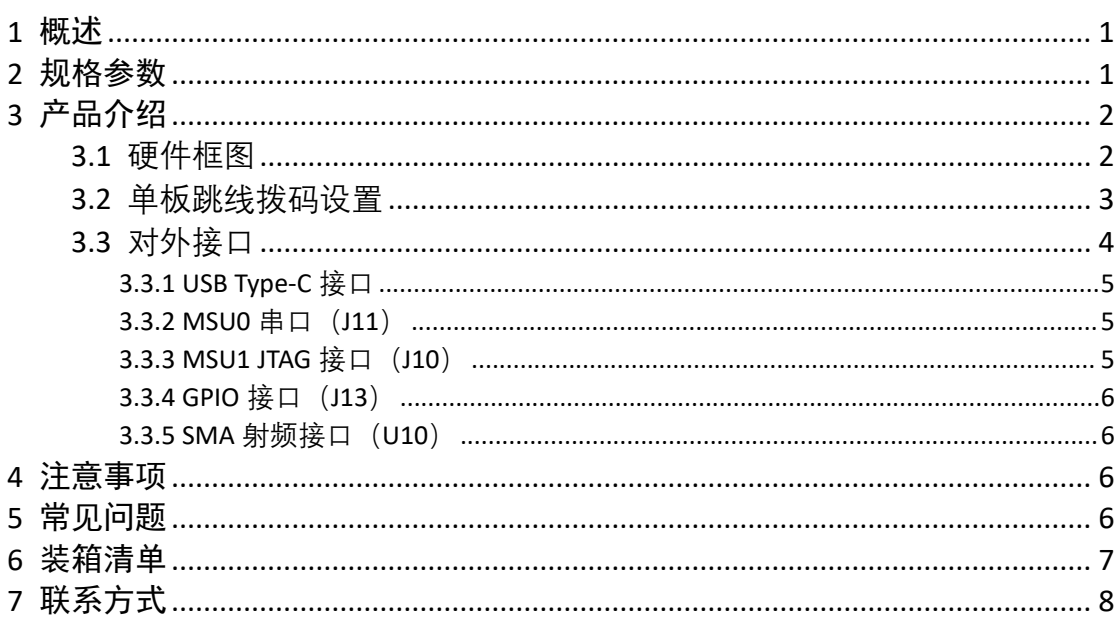

# 图形目录

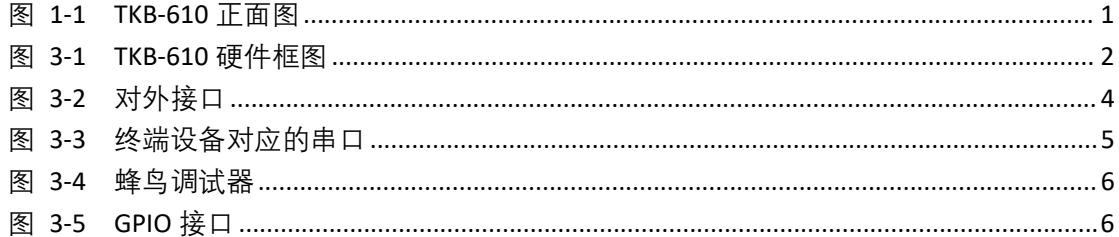

# 表格目录

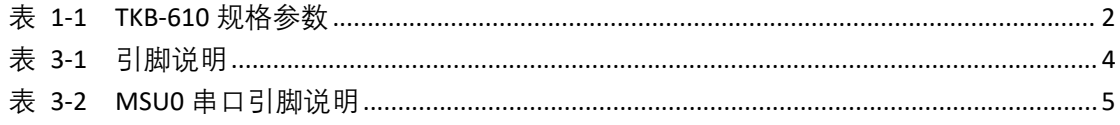

#### <span id="page-3-0"></span>**1** 概述

TK8610 开发板(TKB-610)是一款基于 TurMass™ TK8610 SoC 芯片的开发板,提供一个 快速评估、测试 TK8610 SoC 芯片性能的工具。TKB-610 可以作为 USB 接口的数传模组使用, 用户直接通过串口的 AT 指令控制, 进行数据收发和性能测试 (简称测试用途); 也可以通 讨 JTAG 接口讲行软件开发和调试。使用 IDE 开发环境和 SDK、讲行嵌入式软件评估及开发。 缩短产品开发周期(简称开发用途)。

1)测试用途

- 通过 USB 连接 PC, 在 PC 机上模拟串口;
- 通过超级终端等串口工具在串口发送 AT 指令, 控制 TK8610 芯片完成数据收发;

 串口打印接收信号质量和丢包率等信息,测试 TurMass TM各种模式下的发射功率和 接收灵敏度;

● 开发板的电源供电有跳线, 可串接电流表测试 TK8610 功耗。

- 2)开发用途
- 配合 IDE 工具和 SDK 软件包, 实现示例代码工程的编译下载与调试;
- 开发板有接口及 GPIO 引脚引出, 接入传感器和控制外部设备。

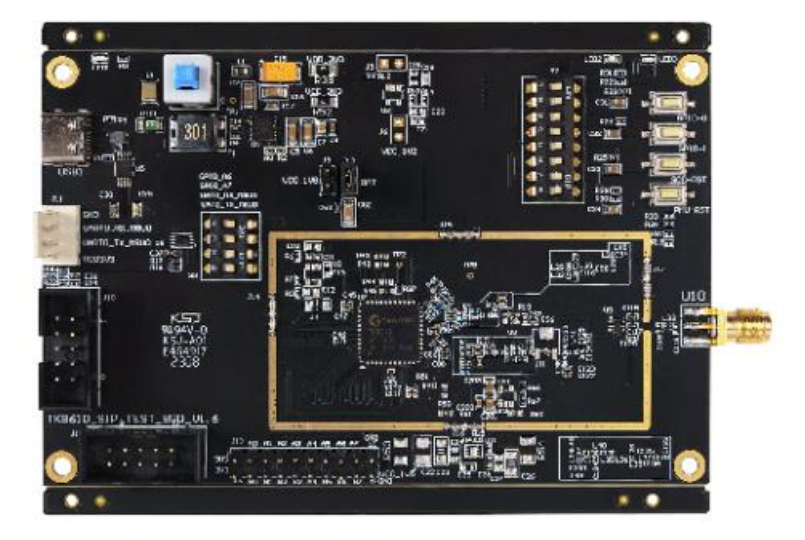

图 1-1 TKB-610 正面图

#### <span id="page-3-2"></span><span id="page-3-1"></span>**2** 规格参数

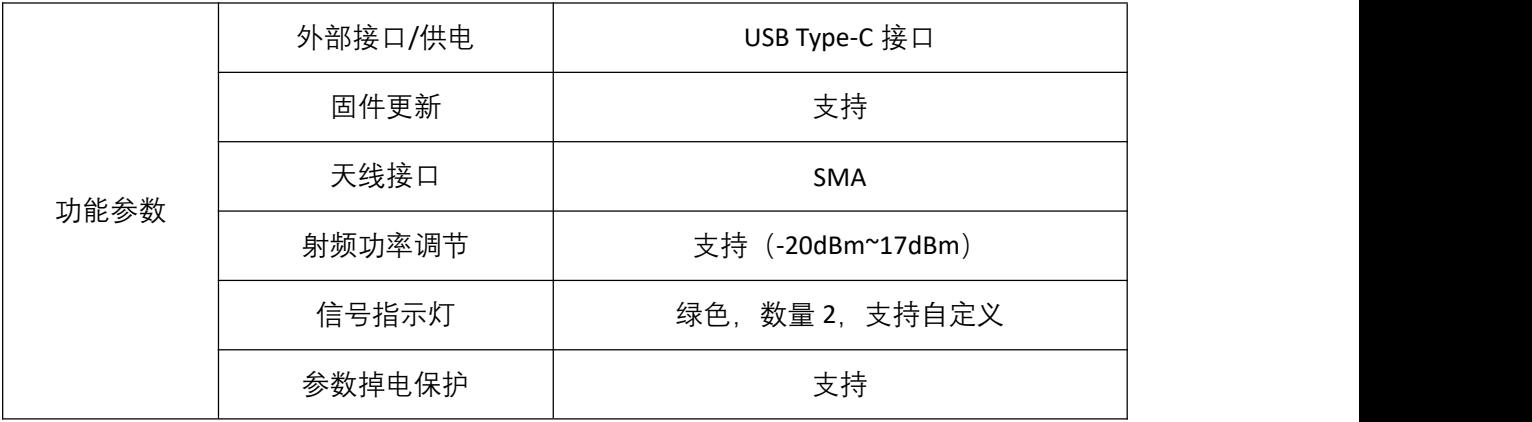

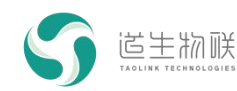

|      | <b>GPIO</b> | 16, 排针形式                           |  |
|------|-------------|------------------------------------|--|
|      | 调试接口        | JTAGx1<br>UARTx1                   |  |
| 软件规格 | 配置工具        | 上位机设置软件, 支持 Windows 系统             |  |
|      | 软件开发工具包     | 支持, 详见 SDK 相关文档                    |  |
| 无线参数 | 工作频段        | 470MHz~510MHz                      |  |
|      | 接收灵敏度       | $-141$ dBm $^{\sim}$ -113dBm       |  |
|      | 发射功率        | 17dBm                              |  |
| 物理参数 | 尺寸          | $115$ mm $\times$ 85mm             |  |
|      | 净重          | 50g                                |  |
|      | 工作温度        | $-10^{\circ}$ C ~ +55 $^{\circ}$ C |  |
|      | 相对湿度        | 5%~95%RH                           |  |
|      | 设备功耗        | < 1W                               |  |

<span id="page-4-3"></span>表 1-1 TKB-610 规格参数

- <span id="page-4-0"></span>**3** 产品介绍
- **3.1** 硬件框图

<span id="page-4-1"></span>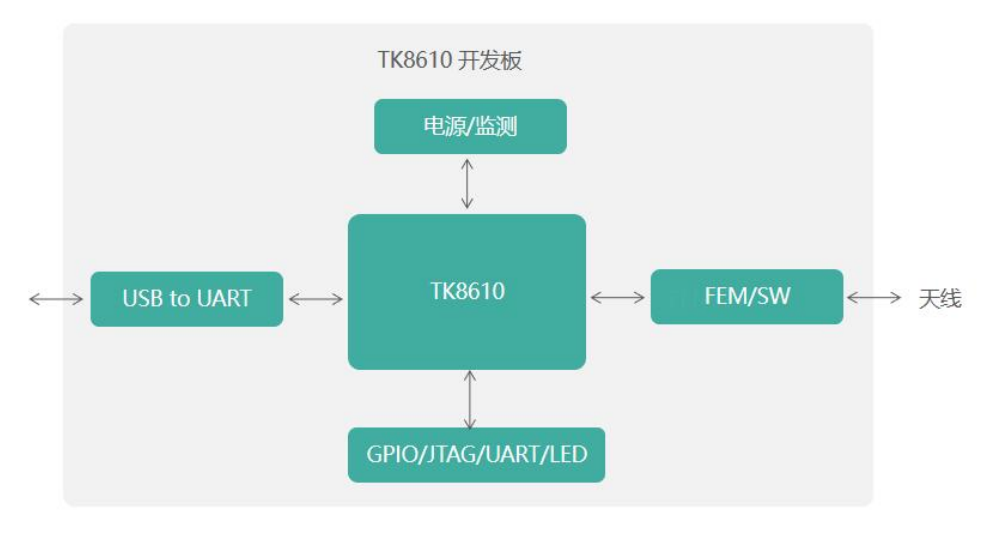

<span id="page-4-2"></span>图 3-1 TKB-610 硬件框图

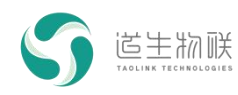

### **3.2** 单板跳线拨码设置

<span id="page-5-0"></span>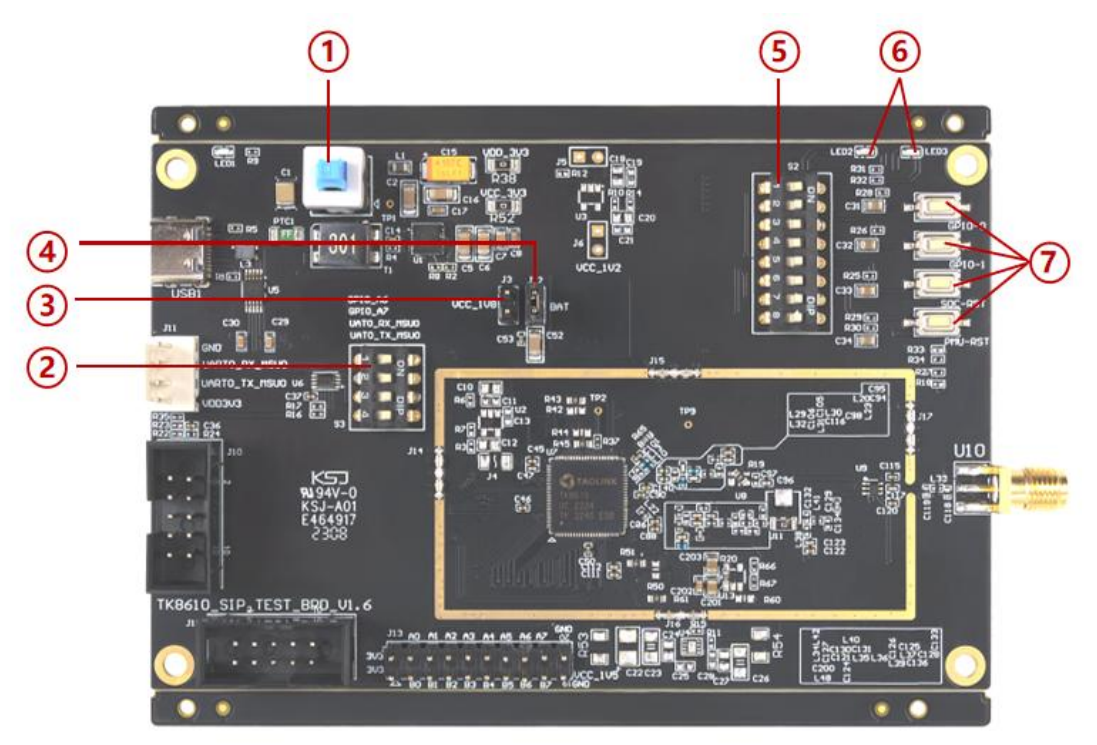

图 3-2 TKB-610 元件位图

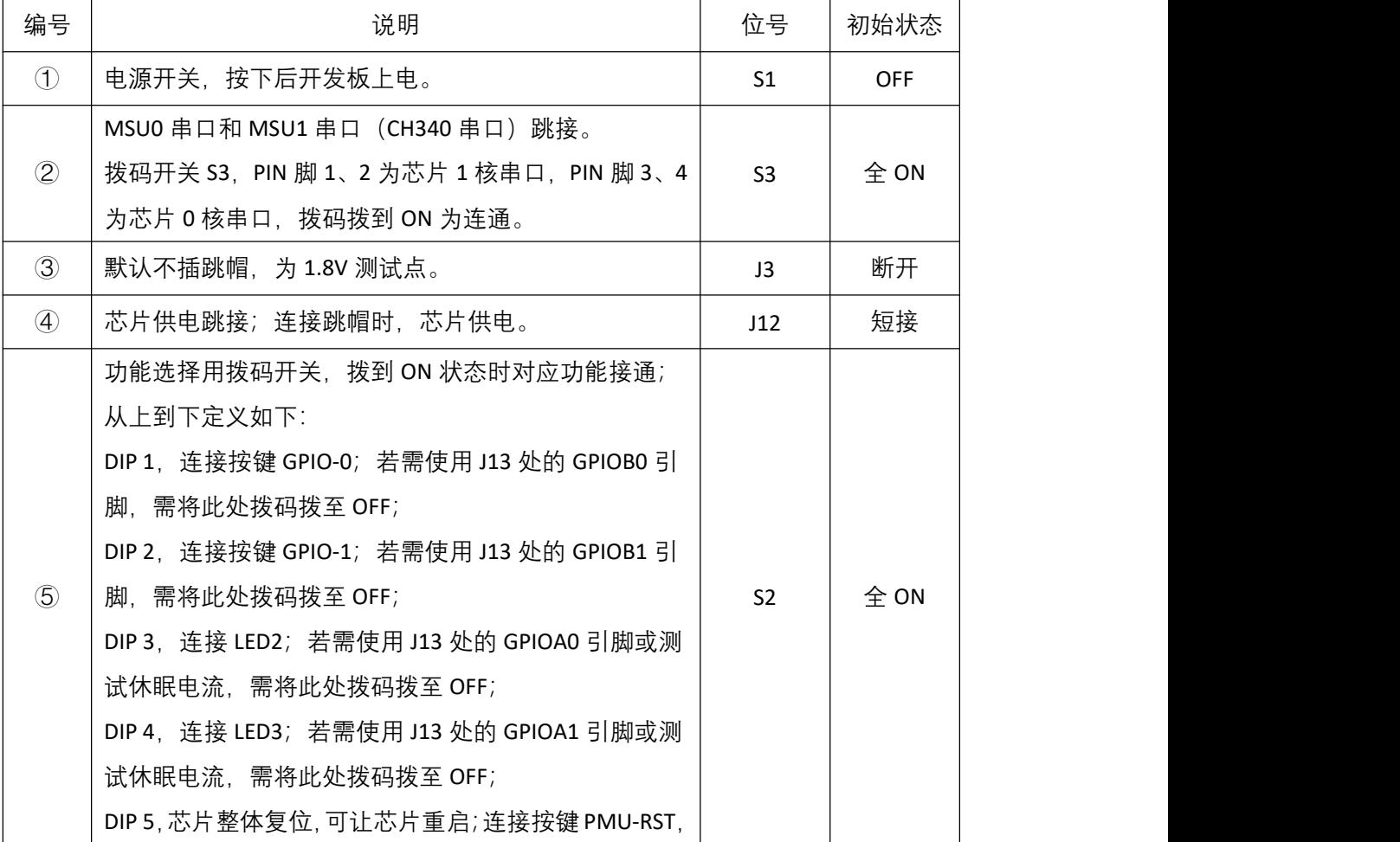

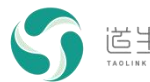

|                             | 处于 ON 状态时, SW1 可复位芯片。                     |                  |     |
|-----------------------------|-------------------------------------------|------------------|-----|
|                             | DIP 6, 芯片电源复位, 可让芯片重启; 连接按键 SOC-RST,      |                  |     |
|                             | 处于 ON 状态时, SW4 可复位芯片。                     |                  |     |
|                             | DIP 7, 芯片测试模式控制, 必须处于 ON 状态;              |                  |     |
|                             | DIP 8, 芯片 32K 时钟选择, 必须处于 ON 状态。           |                  |     |
| $\circled6$                 | LED2 指示灯,GPIO 输出功能验证,使用的是 TK8610 的        |                  |     |
|                             | GPIO A0 引脚;                               | LED2,            |     |
|                             | LED3 指示灯,GPIO 输出功能验证,使用的是 TK8610 的        | LED <sub>3</sub> | 不点亮 |
|                             | GPIO A1 引脚。                               |                  |     |
| $\left(\overline{7}\right)$ | GPIO-0: GPIO 输入检测, 使用的是 TK8610 的 GPIOB0 引 |                  |     |
|                             | 脚;                                        |                  |     |
|                             | GPIO-1: GPIO 输入检测, 使用的是 TK8610 的 GPIOB1 引 |                  |     |
|                             | 脚;                                        |                  |     |
|                             | SOC-RST: 按下后芯片整体复位;                       |                  |     |
|                             | PWU-RST, 按下后芯片全局复位 (两个复位键均能复位             |                  |     |
|                             | 芯片)。                                      |                  |     |

<span id="page-6-2"></span>表 3-1 引脚说明

# **3.3** 对外接口

<span id="page-6-0"></span>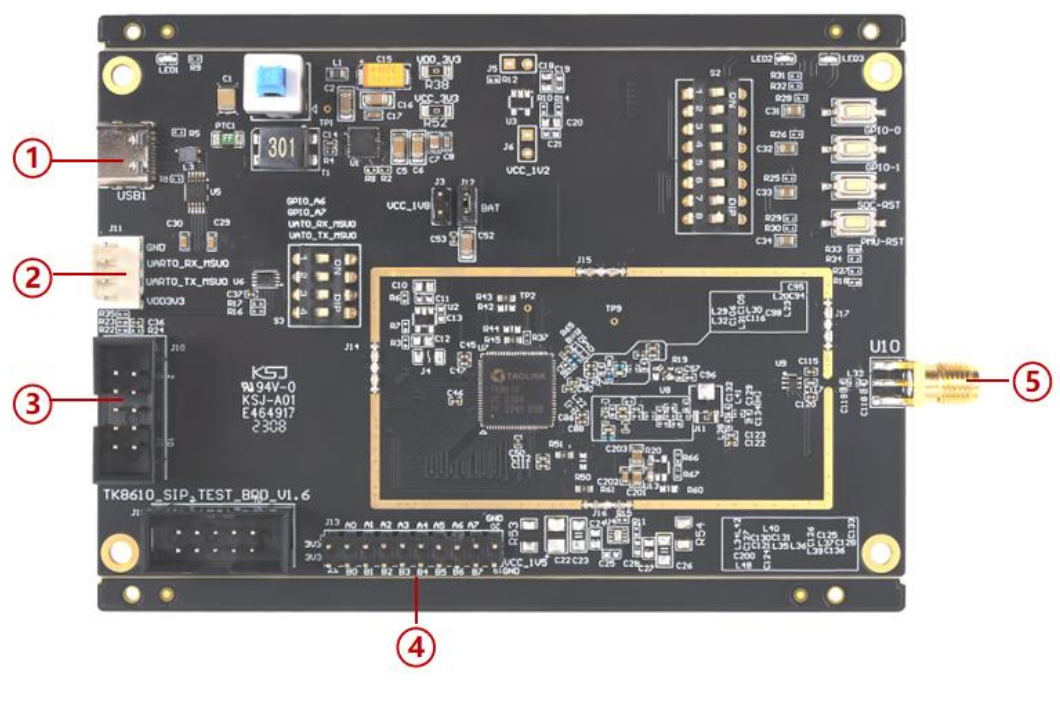

<span id="page-6-1"></span>图 3-2 对外接口

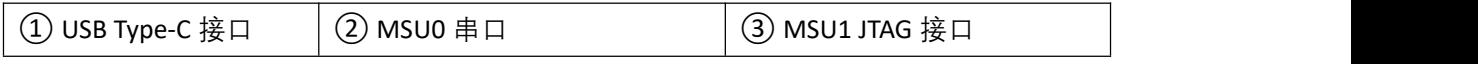

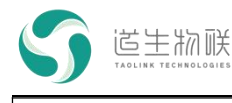

④ GPIO 接口 ⑤ SMA 射频接口

#### <span id="page-7-0"></span>**3.3.1 USB Type-C** 接口

该接口为标准 USB Type-C 接口, 给开发板供电, 并提供一路 USB 转 TTL 串口, 该接口 需要安装串口驱动。

驱动安装文件:

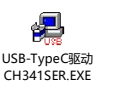

驱动安装好之后, 插上开发板并连接 PC 机后上电, 即可在 PC 机设备管理器中找到该 设备对应的串口, 固件程序中该串口默认波特率为 115200bps。

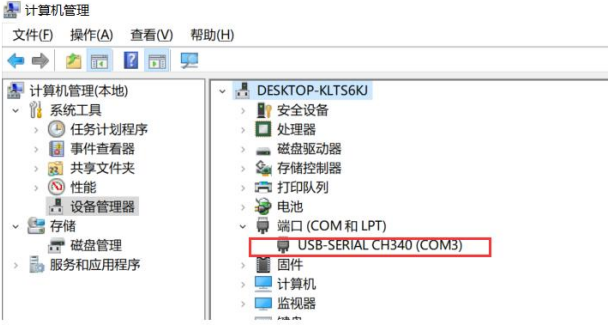

<span id="page-7-3"></span>图 3-3 终端设备对应的串口

#### <span id="page-7-1"></span>**3.3.2 MSU0** 串口(**J11**)

该接口为 MSU0 的串口,可以观测 MSU0 的打印信息;接口电平为 3.3V,可与常见 USB 转 3.3V\_TTL 串口工具相连;

**特别注意,MSU0 接外部串口工具时,MSU0 的拨码开关 3 和 4 应全部置为 ON;MSU0 不接外部串口工具时,MSU0 的拨码开关 3 和 4 应全部置为 OFF。**

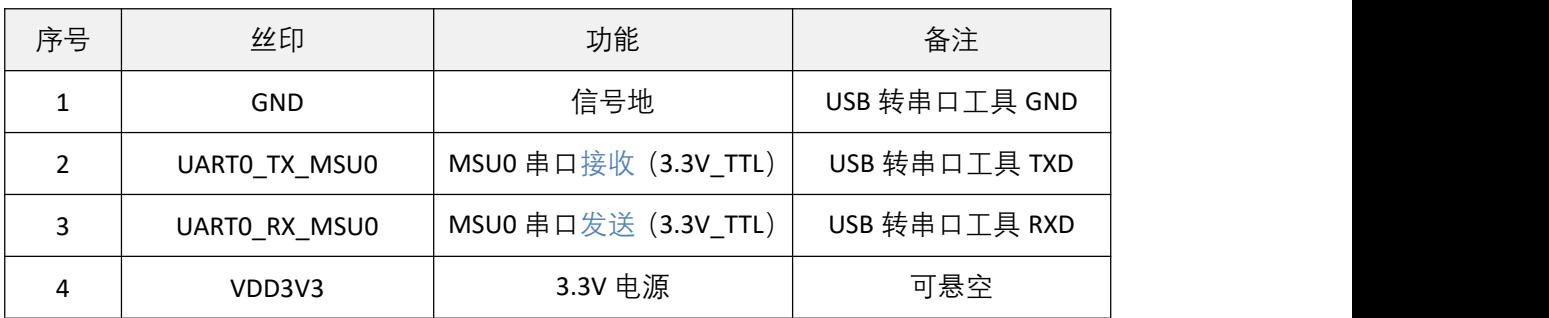

接口线序如下表,串口波特率默认为 921600bps:

<span id="page-7-4"></span>表 3-2 MSU0 串口引脚说明

#### **3.3.3 MSU1 JTAG** 接口(**J10**)

<span id="page-7-2"></span>该接口可连接蜂鸟调试器,用于在线调试 MSU1 程序。

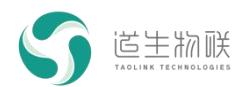

蜂鸟调试器:专为基于 Nuclei 处理器内核所实现的 SoC 原型及 MCU 芯片开发的调试器, 推荐的购买链接:[https://item.taobao.com/item.htm?id=580813056318](https://item.taobao.com/item.htm?id=580813056318。（放前面）)。

蜂鸟调试器如下图, 一端为 USB 接口, 另一端为 JTAG 接口, 使用 10 pin 排线与开发板 连接 (1 脚对 1 脚)。

<span id="page-8-4"></span>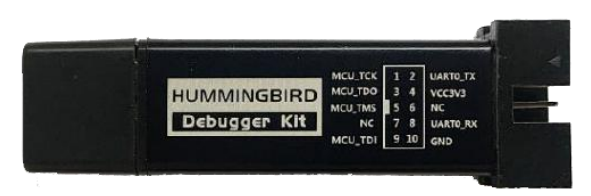

图 3-4 蜂鸟调试器

说明:

- 1)蜂鸟调试器仅可用于在线调试,不可用于烧录固件。
- <span id="page-8-0"></span>2)目前只支持蜂鸟调试器,不支持其他调试器。

#### **3.3.4 GPIO** 接口(**J13**)

接口定义如下图,具体位置可参见板上丝印标注。

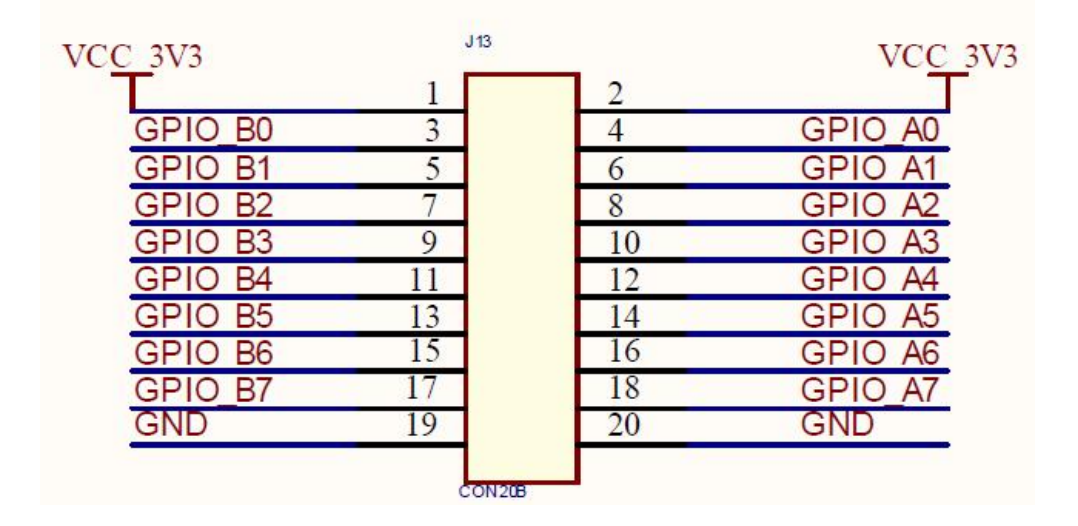

<span id="page-8-5"></span>图 3-5 GPIO 接口

#### **3.3.5 SMA** 射频接口(**U10**)

<span id="page-8-2"></span><span id="page-8-1"></span>射频收发接口,用于连接 SMA 天线或射频线缆。

#### **4** 注意事项

使用过程中需要注意如下事项:

- 1) 尽量避免带电插拔射频接口和串口调试工具,调试器等;
- <span id="page-8-3"></span>2) 使用时避免 SMA 接口悬空,需要连接天线或衰减器等。

#### **5** 常见问题

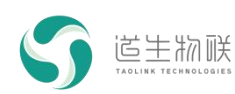

开发板使用过程中,常见问题以及排查方法如下:

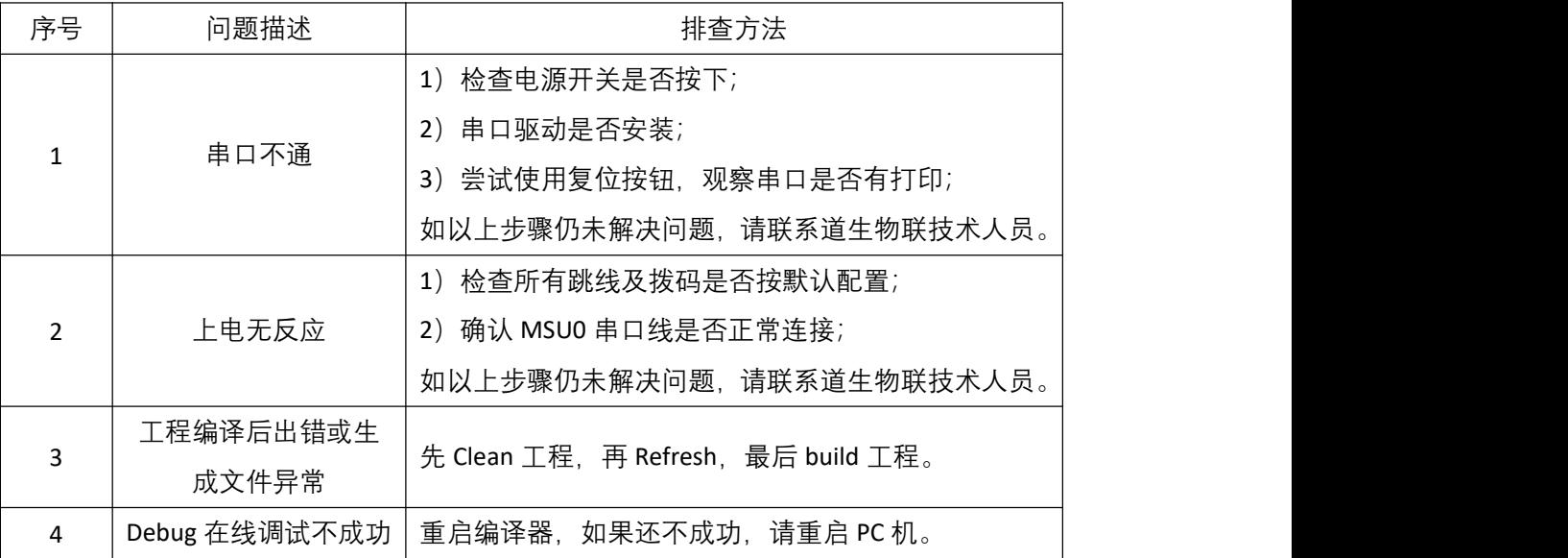

# <span id="page-9-0"></span>装箱清单

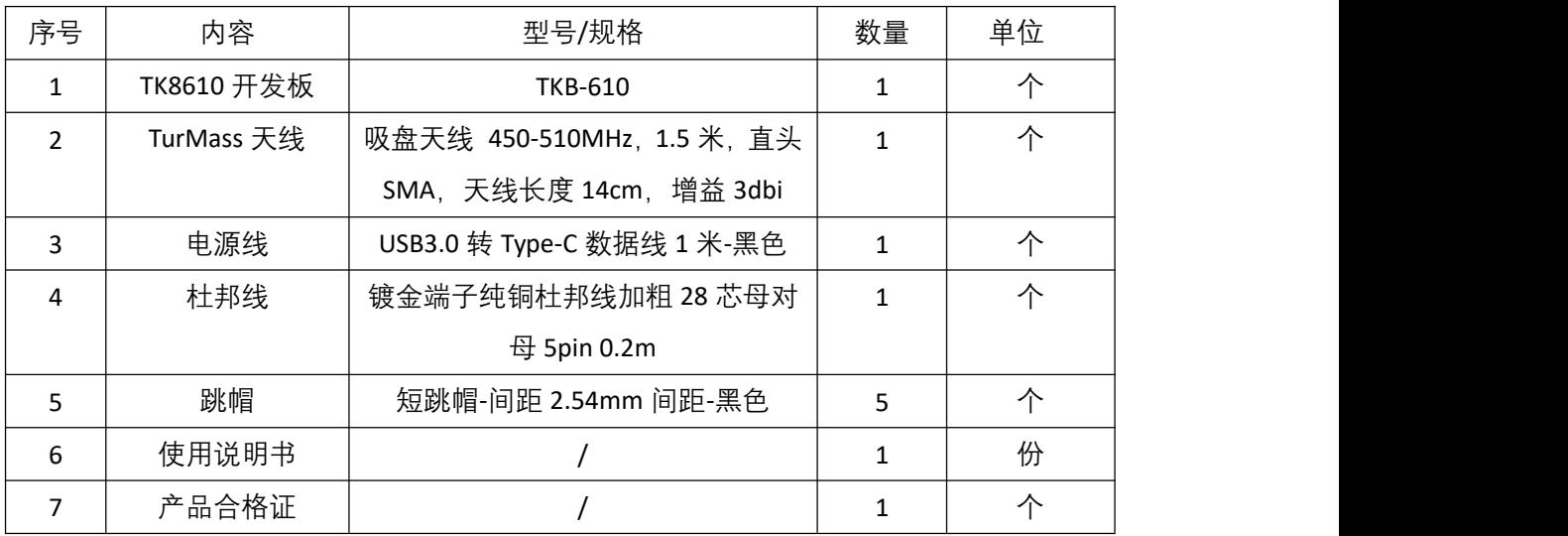

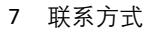

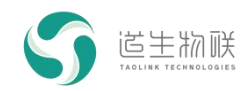

### **7** 联系方式

<span id="page-10-0"></span>更多的资料请访问百度网盘地址:

链接: https://pan.baidu.com/s/1Z4HiBY-yy228DvoQVIWdvQ?pwd=rv3z 提取码: rv3z

产品技术问题,欢迎联络道生物联的技术支持。

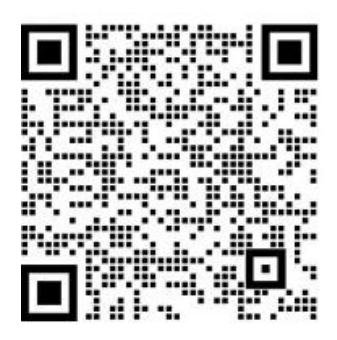

其他联系方式:

#### **公司总部**

- 地址:上海市嘉定区皇庆路 333 号上海智能传感产业园区 4 幢 5 层
- 邮编:201899
- 电话: [16621375462](http://tel:16621375462/), 021-615198

武汉研发中心

- 地址:武汉市东湖高新区高新大道 999 号未来科技城 F1 栋 12 层
- 电话:027-63498823

深圳办事处

- 地址:深圳市南山区粤海街道高新南九道 59 号北科大厦 6 楼 607 单元
- 电话:0755-26900701